## **Statistica 10 Crack**

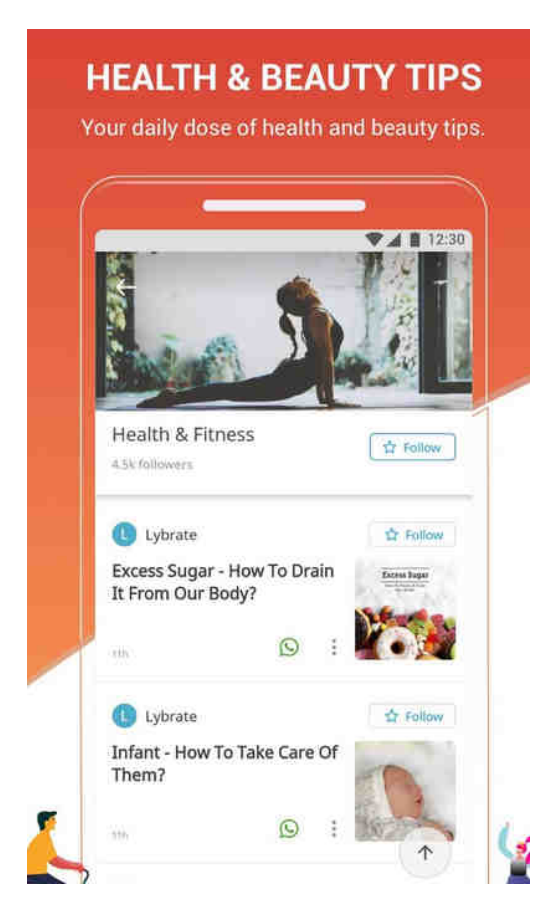

**DOWNLOAD:** <https://byltly.com/2ikb9h>

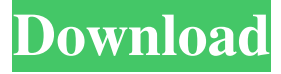

 dm files, but also for other types of configuration files. In addition, other types of configurations such as STATISTICA Local Server, SPSS Server, OpenSPSS, and so on can be generated from within the same editor. ![Creating a configuration from an editor](imgs/Creating-a-configuration-from-an-editor.png) ## Setting up a connection to SQL You can use Microsoft SQL Server as the database to store and process your data. The connection is created and configured within the STATISTICA Enterprise Editor. > You can only have one connection open at any one time, and it can only be set up once when you first install STATISTICA. If you already have a connection to SQL open, you must close it before setting up a new connection. > For more information about SQL Server settings, see [Setting up SQL for Statistical Computing]( To create a connection to SOL Server: 1. Open the STATISTICA Enterprise Editor. 2. Click \*\*> \*\* \*\*Connect\*\*. 3. At the \*\*> \*\* \*\*SOL Server\*\*

\*\* > \*\* \*\*Name\*\* box, enter the server name, the database name, and the user name and password. 4. Click \*\*OK\*\* to save the connection. To view your available connections, click \*\*> \*\* \*\*Connections\*\*. > You can use the \*\*> \*\* \*\*SQL Server\*\* \*\* > \*\* \*\*Name\*\* box to change the connection name if you want to create a new connection to a different database. You can also use Microsoft SQL Server Management Studio to connect and manage your databases. > You will need to install the SQL Server Management Studio on the same computer as STATISTICA. If you use Windows, it will also be necessary to install the Microsoft Windows SDK. To install the SQL Server Management Studio: 1. Open the Windows Control Panel. 2. Click \*\*> \*\* \*\*Programs\*\* \*\* > \*\* \*\*Programs and Features\*\* \*\* > \*\* \*\*View Installed Programs\*\*. 3. Click \*\*Find \*\* \*\*>\*\*\*\*Installed Products\*\*. 4. Enter 82157476af

> Lennar Digital Sylenth 2.2.1 WIN $(x86x64)$  64 bit **Agenda Bautismal Sud 14.pdf** V1 2 Stronghold Crusader Trainerl